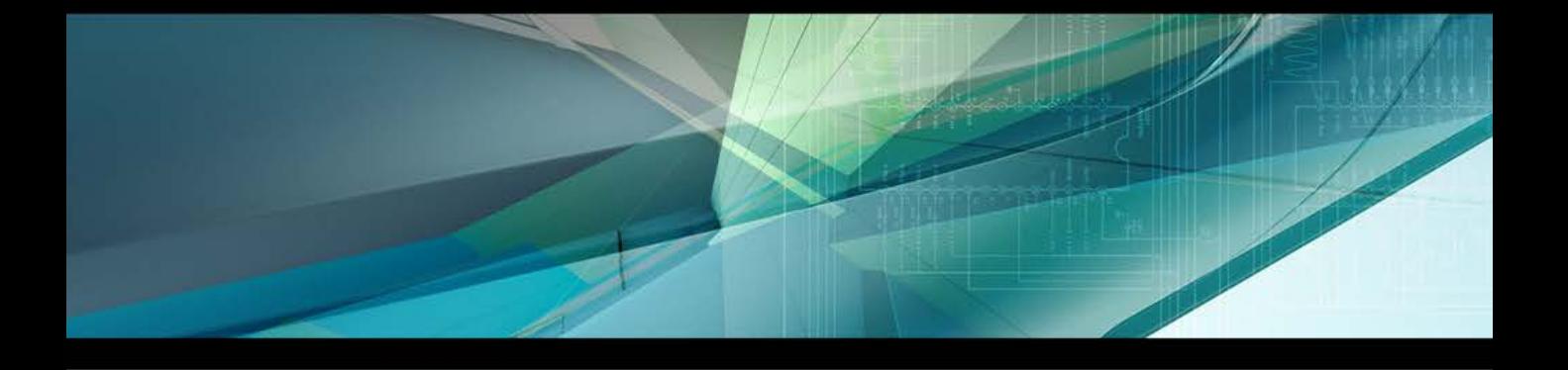

# spGauge 2019.1

Upgrade News

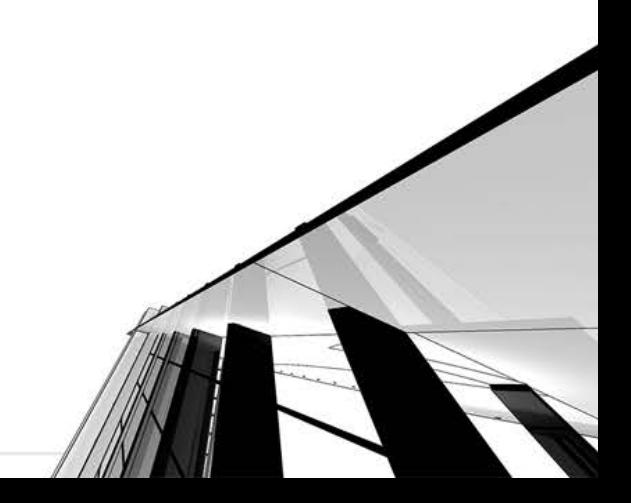

By importing a point cloud file, the already executed inspection registered in the Object Tree is automatically executed.

Applicable to a single point cloud object.

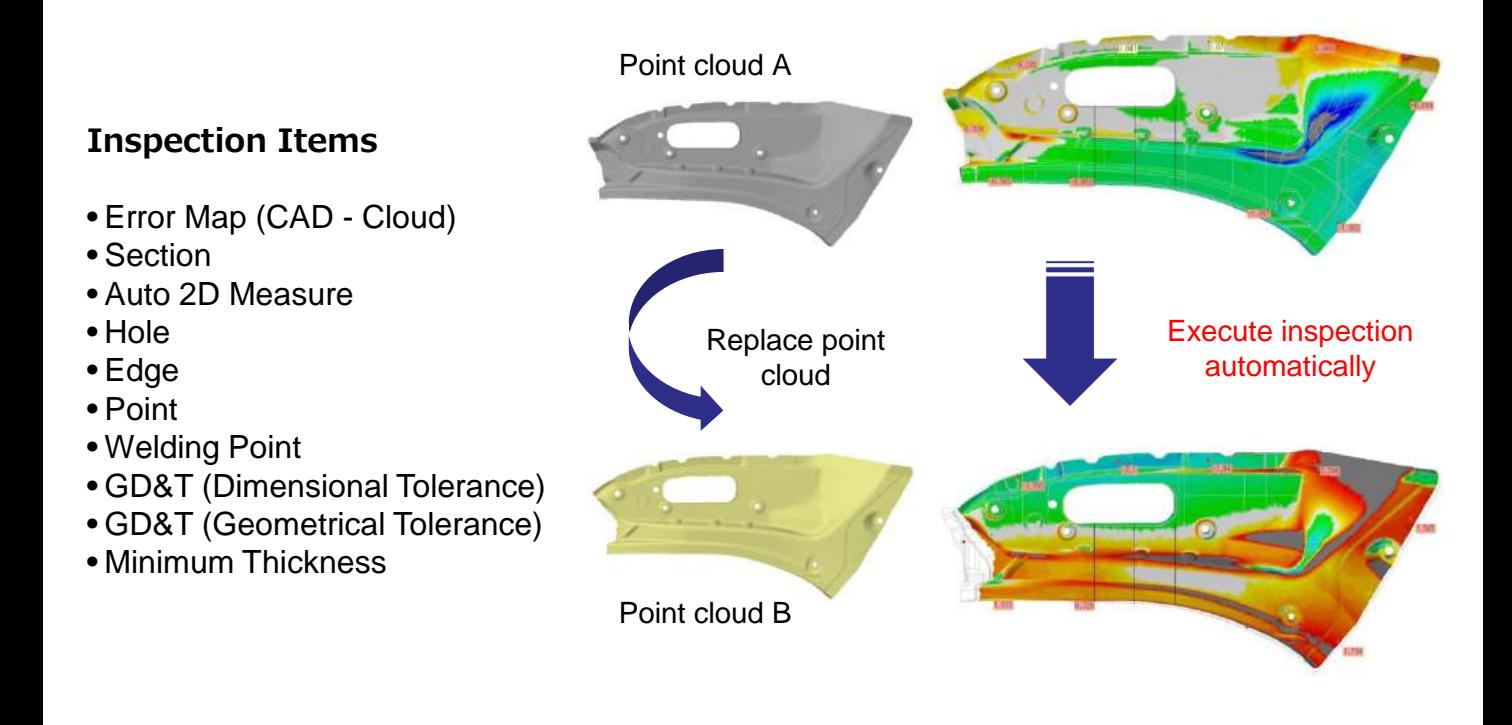

#### **Macro-Auto for N Items**  New!

N number of point cloud data are automatically aligned with the already imported CAD data and inspection is executed automatically.

You can extract the already executed inspection in the Object Tree as well as the parameters for inspection.

You can apply the alignment matrix of the master data onto the N number of point cloud data.

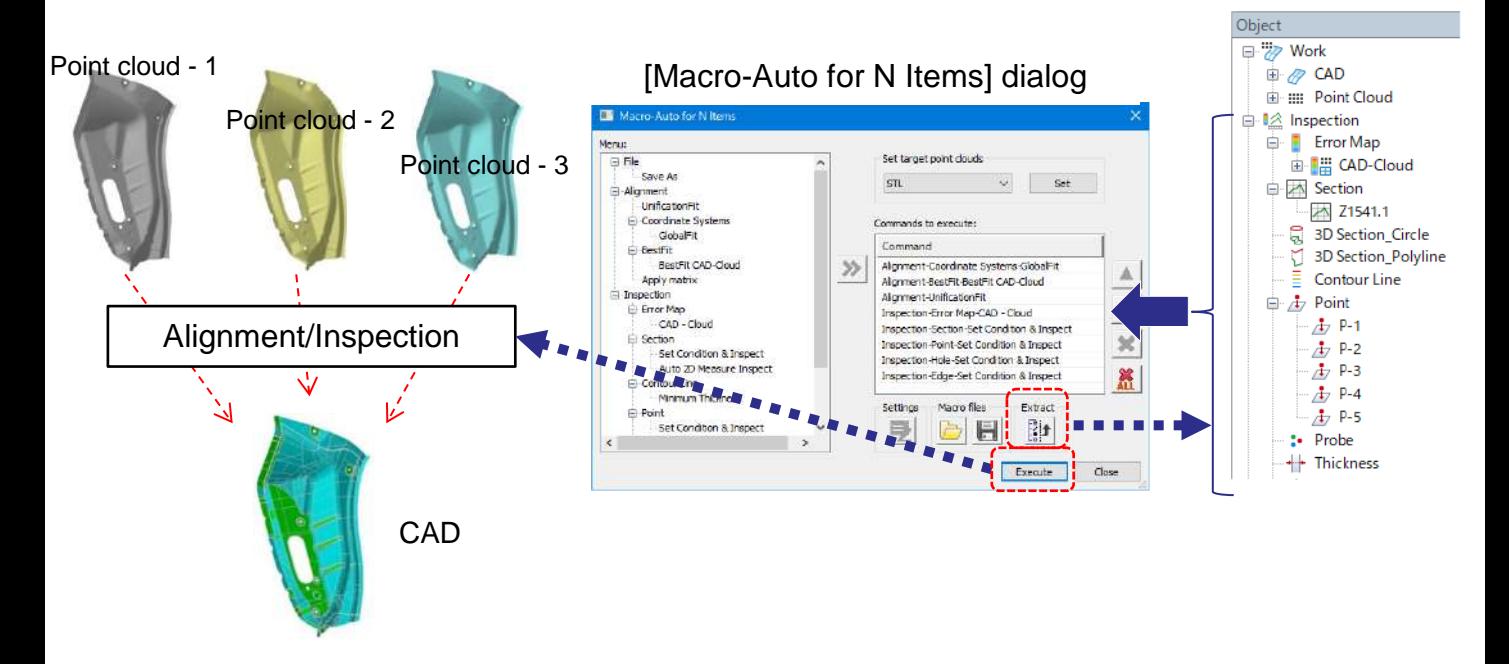

This feature computes statistical analysis of inspection result of points, holes and trimmed edges.

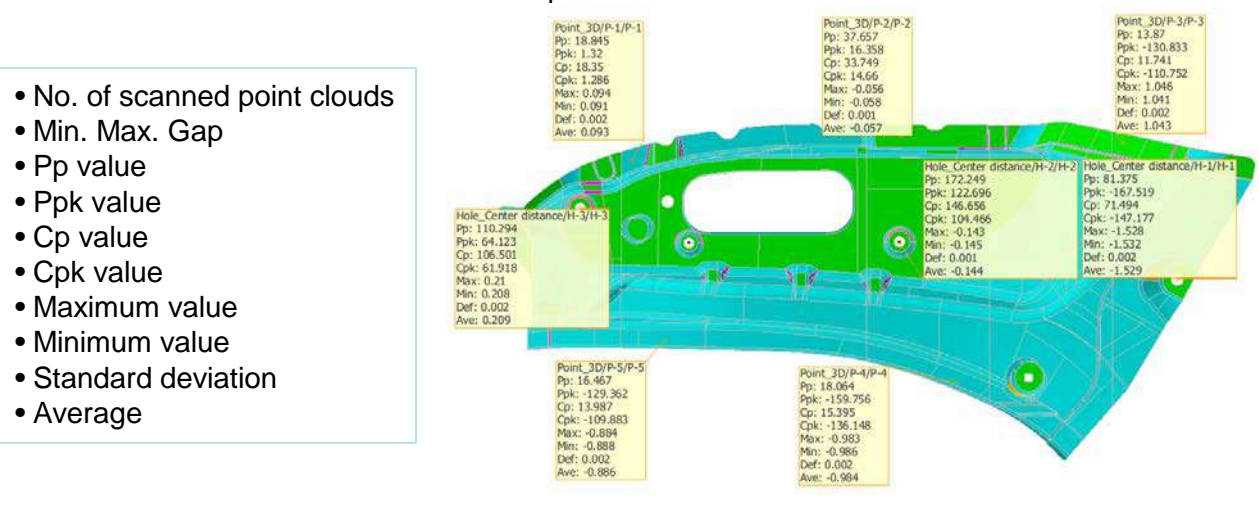

#### Example of annotations

#### Example of an exported Excel

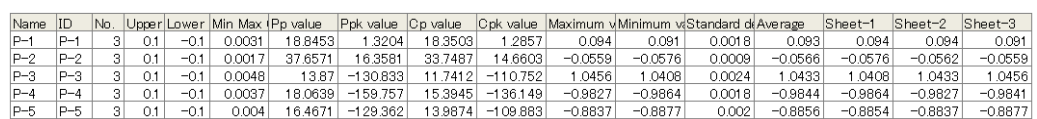

# **Improvements in Welding Point Inspection**

Reinforced automatic identification of welding point's CAD. Reinforced manual extraction feature.

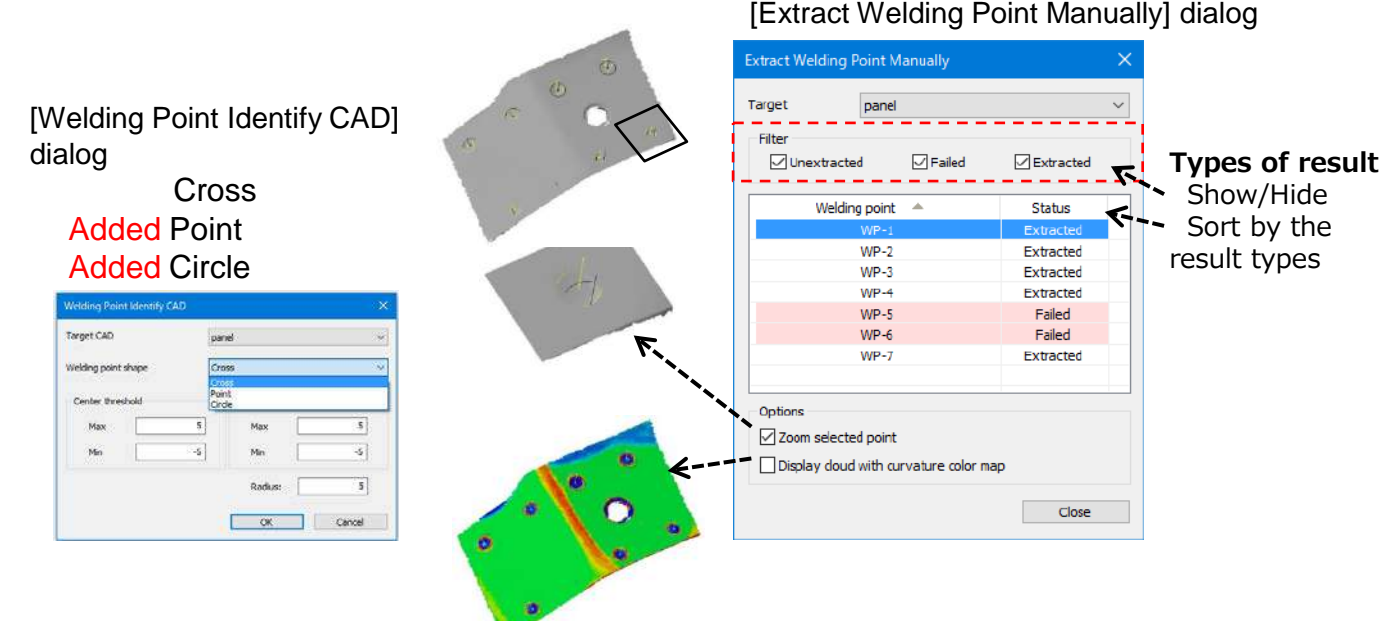

#### [Extract Welding Point Manually] dialog

## **Changes and Improvements in Panel Thickness Evaluation**

Changed the menu name to [Prototype]-[Panel Thickness].

Data already imported to spGauge can now be handed over.

Separate STL files, each for the front and the back respectively, can be imported. Added an icon to the toolbar.

Added feature to capture screen and export to Excel.

**Notes: This feature is available to users with valid maintenance license from spGauge 2019.1 onwards.**

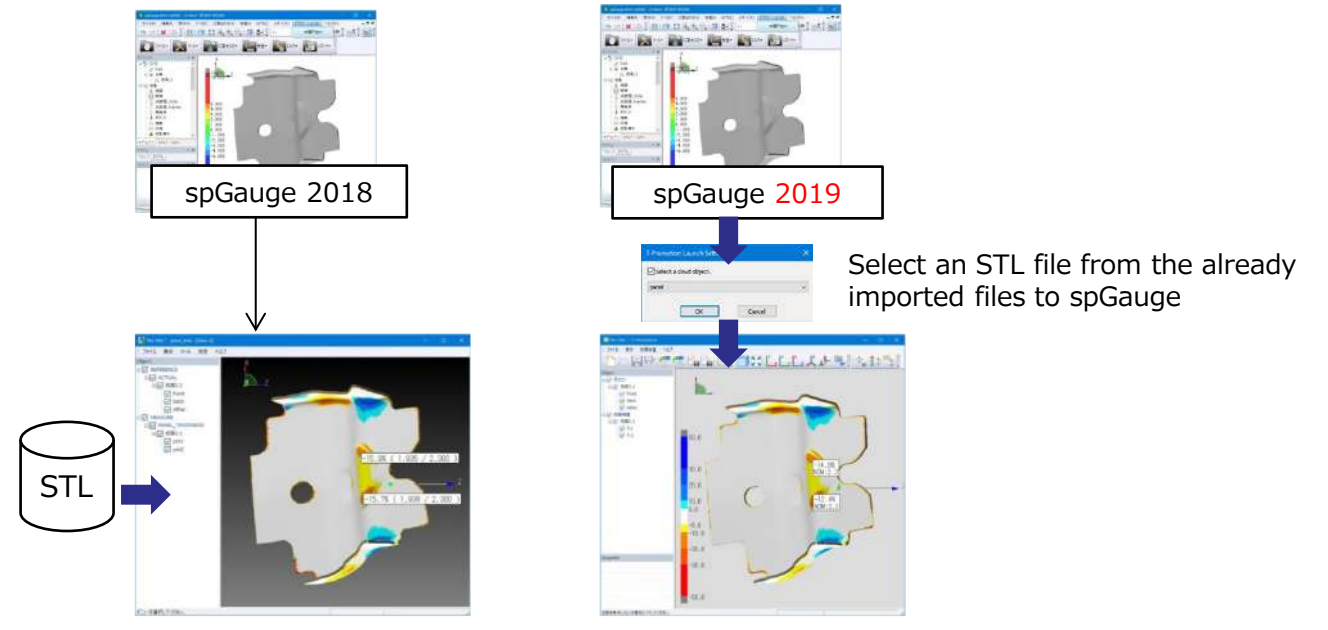

**Operation**

#### **Import multiple IGES point cloud files at once**

• When importing point cloud, you can now import multiple IGES files at once.

# **Nearest Isometric View Settings**

• Change the viewpoint to the nearest isometric direction.

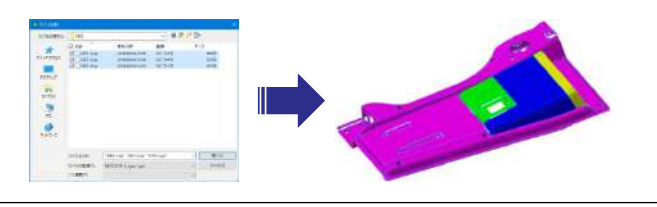

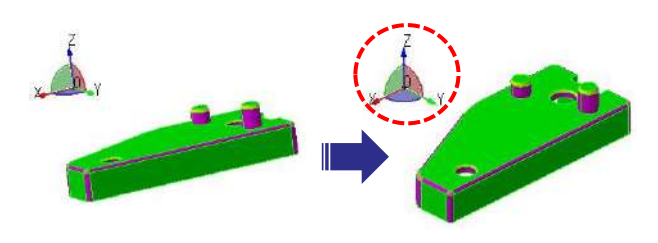

#### **Select point cloud by specifying multiple faces**

• When partially removing or copying point clouds, you can specify multiple faces to select point cloud in vicinity.

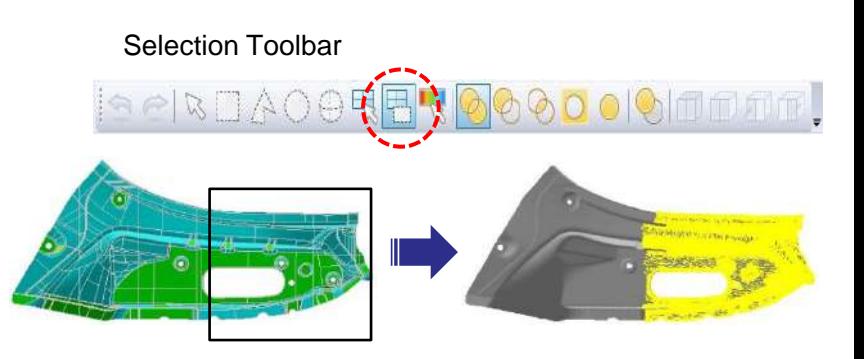

#### **Drag & drop to reorder the point inspection or feature geometries**

• The location of point inspection and feature geometry in the Object Tree can be moved by dragging & dropping.

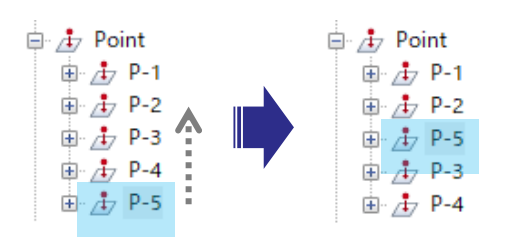

#### **Keep the active position when defining GD&T**

• After defining dimensional and/or geometrical tolerances, the Object Tree at the defined location becomes active.

#### **Configuring the number of decimal places in matrix property**

• Now you can change the number of place after the decimal point in the amount of moving or rotating in the property of a matrix. (Conventionally, it was fixed to 3 digits.)

#### **The position of merged point clouds**

• After merging multiple point clouds, the original position is preserved.

# **Result Report**

#### **Export round hole diameter**

• Added diameter to the round hole result report.

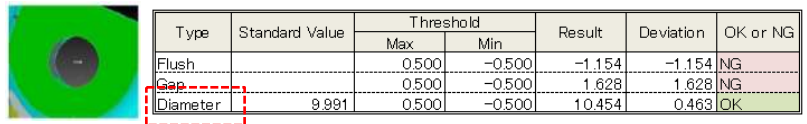

#### **Automatic 2D measure feature geometry**

• Now the automatic 2D measure's feature geometry's inspection result is exported to the result report.

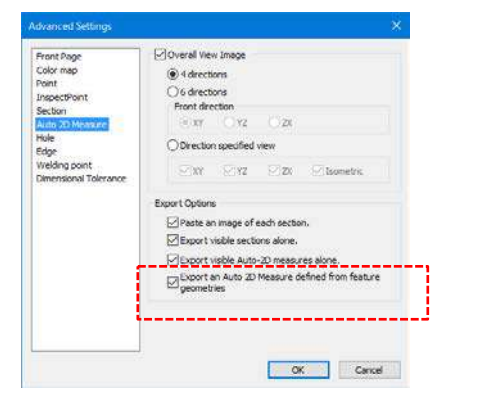

#### **Improvement on image layout between pages**

• An image will no longer be split between two pages.

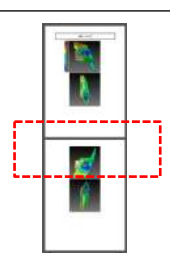

# **Inspection**

#### **Specify the starting position of 3D cross section extension**

 Now you can specify the starting position [S] in the [Extended Display] of 3D cross section.

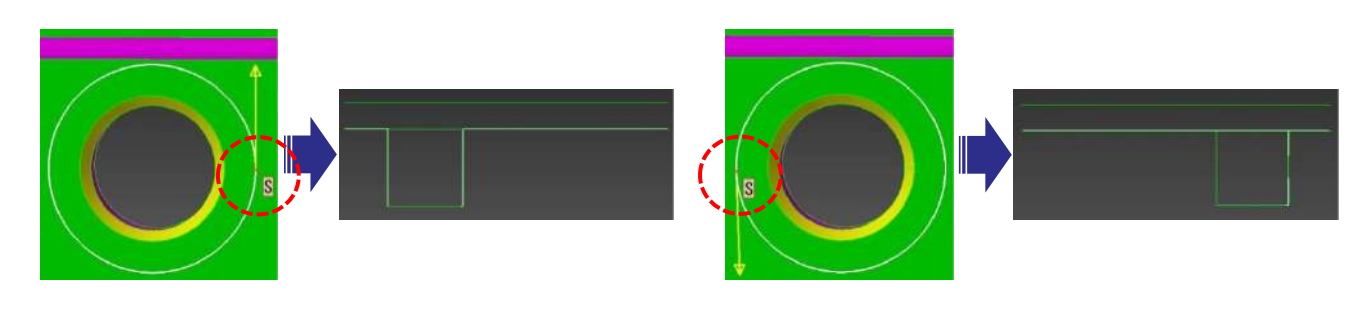

#### **Increased the number of rows when exporting error map file**

 Increased the maximum number of rows that can be written to Excel. Excel 2003 and before: 65,536 rows (2 to the power of 16th) Excel 2007 and after: 1,048,576 rows (2 to the power of 20th)

#### **Changed group tree's <Statistical Analysis> to <Variation>.**

## **Overall**

#### **• System Information**

• Display the information on OS, PC, CPU, Memory, Disk, Network, Graphics etc.

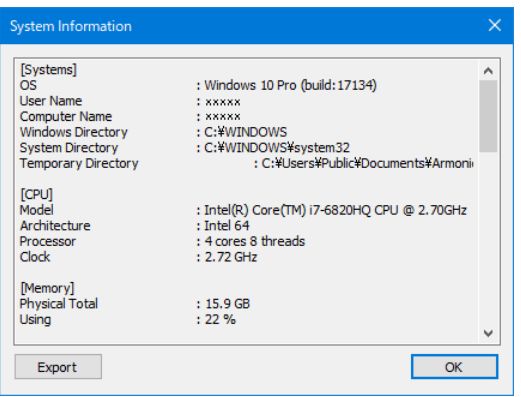

#### **Renewed the splash screen and the desktop icon**

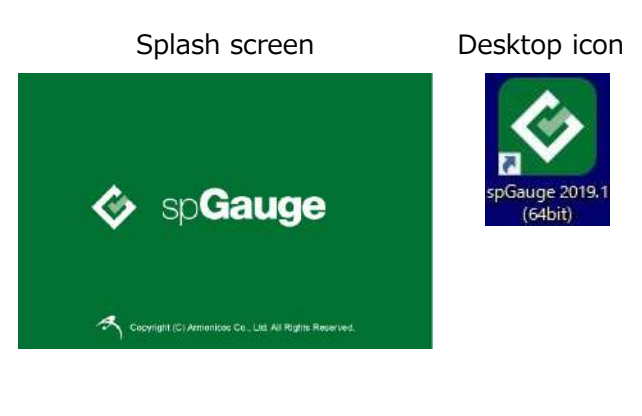

- Export logs (daily)
- Export logs (alignment)

#### Annotation font size settings

- The font size used in [Annotation]-[Add] can now be configured.
- The font size of the displayed annotations can now be modified.

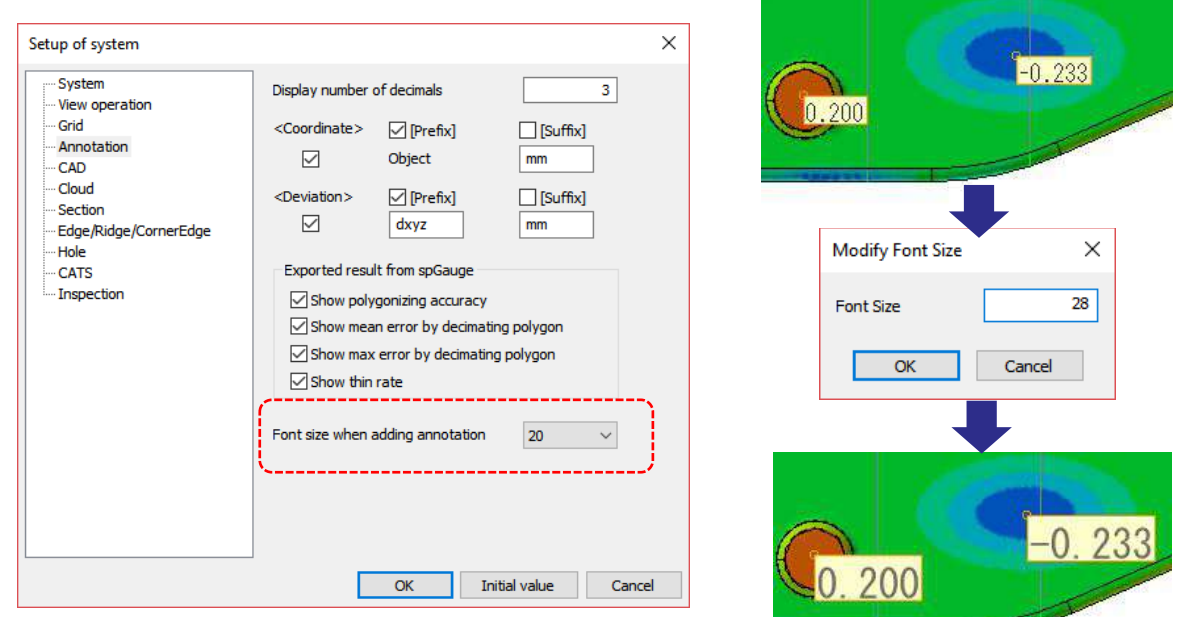

# **Options**

Updated the versions of CAD data (optional licenses) that could be imported.

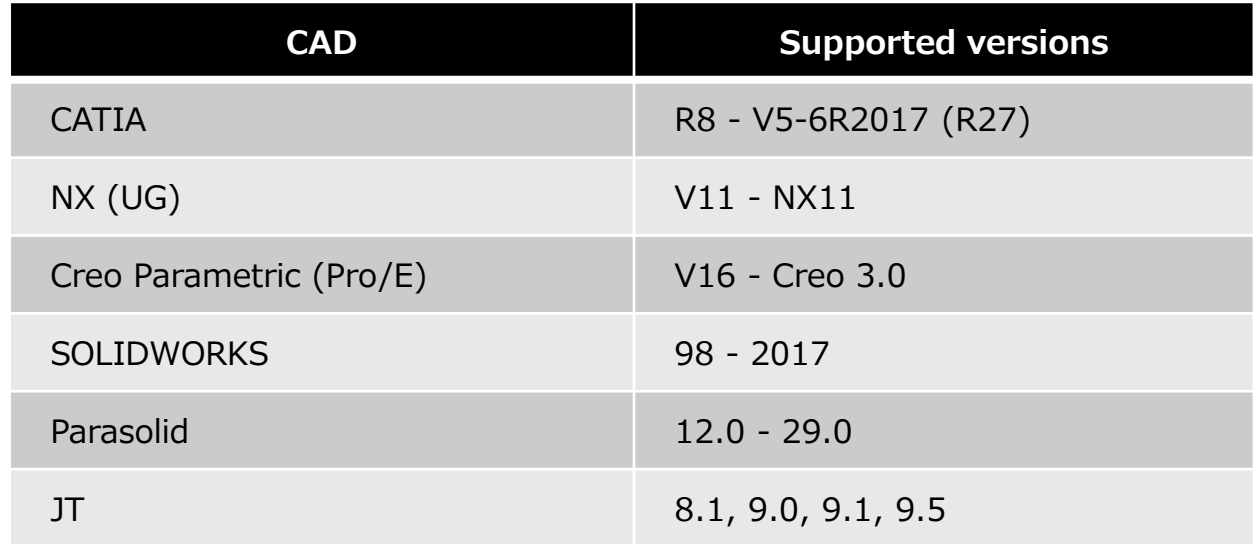

#### **[File]-[Import]-[TBL]**

Addressed issue where, under certain circumstances, the import of TBL file fails when [Edit]-[System Setting]-<Polygon>-<Remake polygon after reading TBL file.> is selected.

#### **[Report]-[Save As ViewerLight DSLX]**

Addressed issue where, under certain circumstances, execution of [Save As ViewerLight DSLX] fails after thinning out a discrete point cloud.

- This product and documentation can be used only under management of a registrant based on the software licensing agreement of this product.
- No copy, duplication, reproduction of part or all of this product and documentation shall be made without the consent of Armonicos Co., Ltd.
- The contents indicated by the specification of this product and the documentation may be changed without a prior notice.
- All company names and product names in this product and documentation are trademarks or registered trademarks of their respective companies. • Compliance with Applicable Laws regarding Exports: Please do not use the product, or related information, technologies and materials, or goods and
	- services made from the product, or related information, technologies (collectively, "Products") for the following purposes. 1. Exporting the Products from Japan (including taking the Products out of Japan, indirectly exporting the Products through trading agencies, and
		- disclosing the Products to non-residents in Japan) to a person who intends or is likely to intend to use the Products for developing, manufacturing, using or storing (collectively, "Development") nuclear weapons, biological weapons, chemical weapons or missiles (collectively, "Weapons of Mass Destruction" or "WMD") or other military purposes.
		- 2. Using the Products yourself for the purpose of Developing WMD or for other military purposes, or providing the Products to a person who have such purposes outside of Japan.

#### **Developer : Armonicos Co., Ltd.**

Hamamatsu ACT Tower 21st floor, 111-2 Itaya-machi, Naka-ku, Hamamatsu City, Shizuoka Prefecture

*spGauge 2019.1 Upgrade News* 8 430-7721 Japan TEL: (+81)53-459-1000 FAX: (+81)53-459-1155 E-mail:spgauge@armonicos.co.jp

<sup>•</sup> The copyright of this product as well as this documentation belongs to Armonicos Co., Ltd.